## **Journal Citation Reports (JCR) jest to ranking cytowalności czasopism tworzony przez firmę Clarivate Analytics (dawnej Thomson Reuters) na platformie Web of Sciences.**

**JCR zapewnia** usystematyzowane, obiektywne metody pozwalające oceniać najważniejsze światowe czasopisma naukowe. Zbiera i zestawia liczbę cytowań i artykułów dotyczących prawie wszystkich dziedzin nauk ścisłych i społecznych, dzięki czemu można w unikatowy sposób oceniać i porównywać czasopisma.

## **Journal Citation Reports zawiera:**

- czasopisma najczęściej cytowane w danej dziedzinie,  $\bullet$
- czasopisma najbardziej popularne w danej dziedzinie,
- czasopisma mające największe oddziaływanie na daną dziedzinę,  $\bullet$
- czasopisma publikujące najwięcej artykułów z danej dziedziny,
- dane do porównań dotyczące kategorii tematycznych.  $\bullet$

**Wydawana raz do roku (w czerwcu lub lipcu)** baza zawiera dane dotyczące publikacji z poprzedniego roku. JCR jest dostępna we wszystkich polskich uczelniach i instytutach badawczych, które przystąpiły do programu **[Wirtualnej](https://wbn.icm.edu.pl/)  [Biblioteki Nauki](https://wbn.icm.edu.pl/)**.

Firma Clarivate Analytics ogłosiła nowy ranking cytowalności czasopism - Journal Citation Reports. Najnowsza lista obejmuje dane za rok 2017 i zawiera 11 655 tytułów czasopism z 234 dyscyplin i 80 krajów. Wśród polskich czasopism na liście znajdują się 142 tytuły**: 134 w edycji Science** oraz **8 w edycji Social Science.**

**Nowością jest obowiązek stosowania nazwy Journal Impact Factor (JIF), a nie Impact Factor (IF), oraz podawania nazwy firmy Clarivate Analytics podczas cytowania. Np. "Journal Citation Reports (Clarivate Analytics, 2018)".**

Baza zyskała również bardziej szczegółowy profil czasopisma oraz nowy ekran wyszukiwawczy.

Aby znaleźć czasopismo z Journal Impact Factor wejdź na platformę **Web of Science** zakładka **Bazy danych / E-źródła**

## **UWAGA! Aktualnie dostęp WYŁĄCZNIE z sieci UTH Radom.**

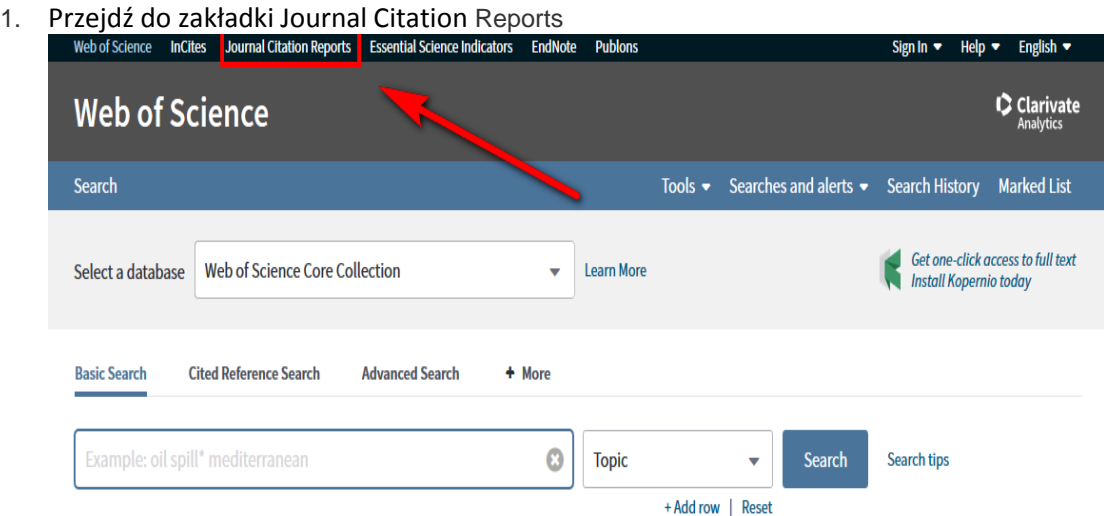

2. Wpisz tutuł lub ISSN szukanego czasopisma. Możesz też przeglądać bazę wg tematów lub tytułów czasopism.

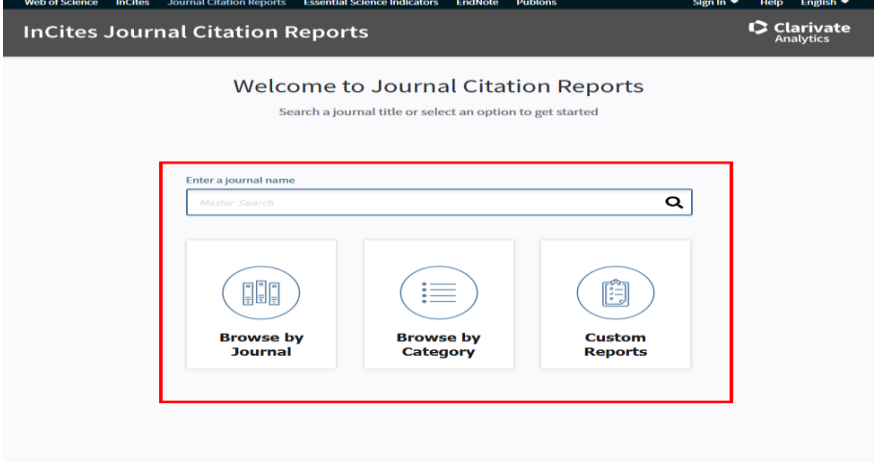

3. W celu zawężenia wyników **użyj filtrów dostępnych po lewej stronie**.

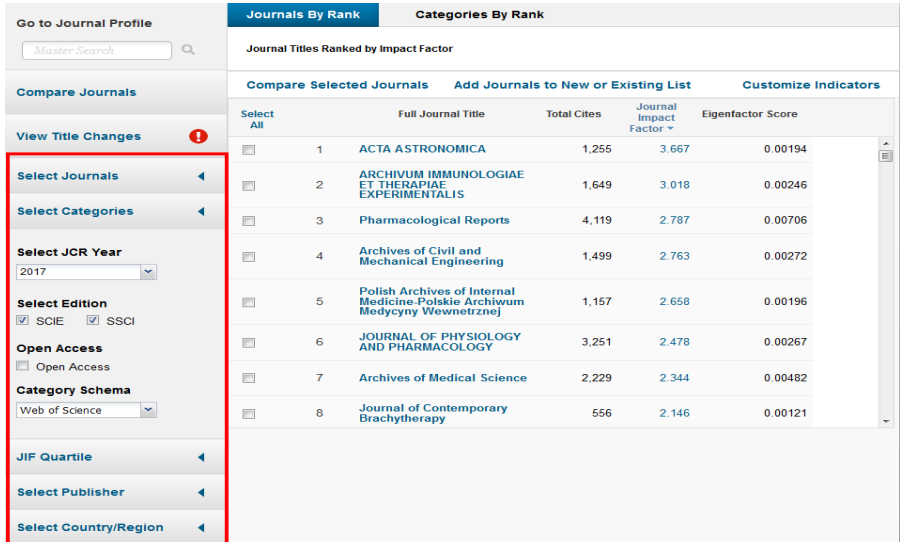

4. W celu uzyskania **szczegółowych danych -** kliknij na tytuł czasopisma.

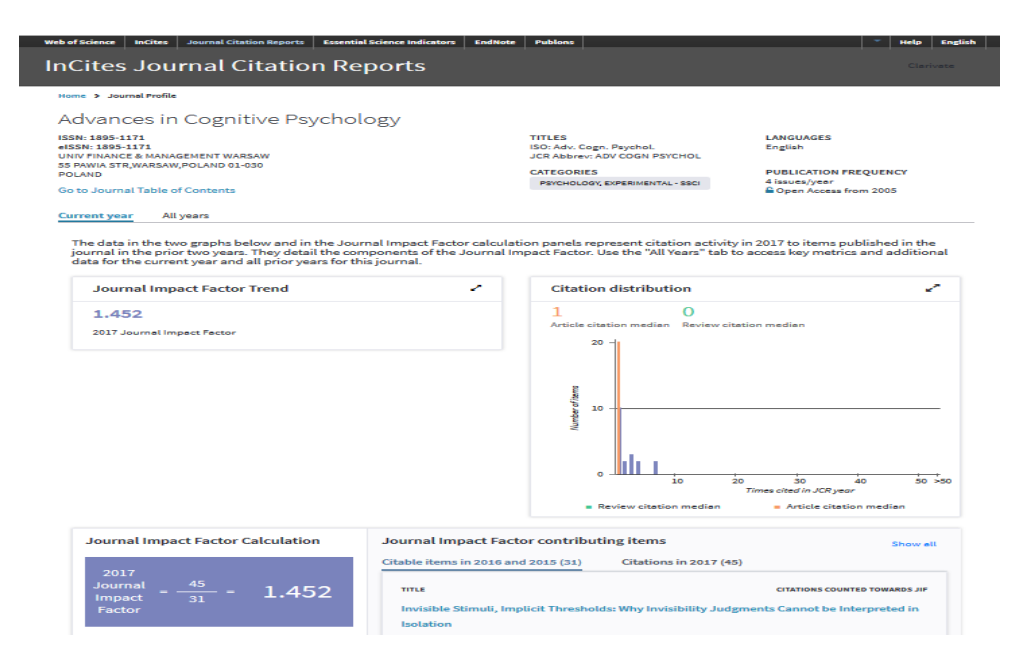